## SC Birth Outcomes Initiative Environmental Scan®

## **GETTING STARTED**

☐ For best viewing, do **NOT** run the SC BOI Environmental Scan<sup>®</sup> pdf from a web browser (e.g., Internet Explorer, Chrome, Use the current version of Acrobat Pro® or the free Adobe® Acrobat Reader.

- Firefox, etc.) **OR** from a flash drive. Instead, save it directly to your computer and use that saved copy.
- ☐ The Scan<sup>®</sup> pdf is best viewed on a Windows or Macintosh desktop or laptop computer not a phone or tablet.
- □ All links in the Scan® pdf point to internal content (i.e., **NO** links point to external sites). See "Using Hyperlinks in the PDF" on page 7 of the *SC Birth Outcomes Initiative Environmental Scan*® *User Guide* for more details.
- ☐ The interactive map on page 8 of the Scan<sup>®</sup> pdf may take several seconds to load.
- ☐ To make best use of the Scan<sup>©</sup> pdf, users are encouraged to review all of its tables and metadata.
- ☐ See the SC Birth Outcomes Initiative Environmental Scan® User Guide for more details about the information the Scan® contains and how to access it.

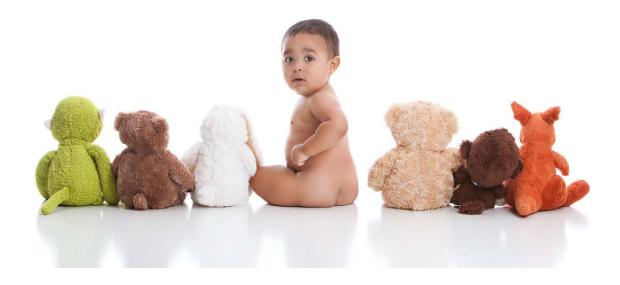

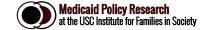